## OTDR-1000 Firmware Update Instructions

## **Before starting**

- 1. You will need:
	- a. MicroSD card with at least 2 MB of storage
	- b. Computer/laptop with SD card slot and SD/microSD card adapter
		- i. If using a desktop computer, a SD/MicroSD USB adapter might be required
	- c. OTDR-1000 with at least 50% charge
		- i. **Important:** Make sure the OTDR-1000 has at least 50% charge, or the update will not work correctly.

## **Downloading & Installing the Latest Firmware Update**

1. Download the latest firmware update under the "Downloads" section of: [https://jonard.com/otdr-1000-otdr-fiber-optic-reflectometer-vfl-opm-ols-event-map](https://jonard.com/otdr-1000-otdr-fiber-optic-reflectometer-vfl-opm-ols-event-map-more?v=1060)[more?v=1060](https://jonard.com/otdr-1000-otdr-fiber-optic-reflectometer-vfl-opm-ols-event-map-more?v=1060)

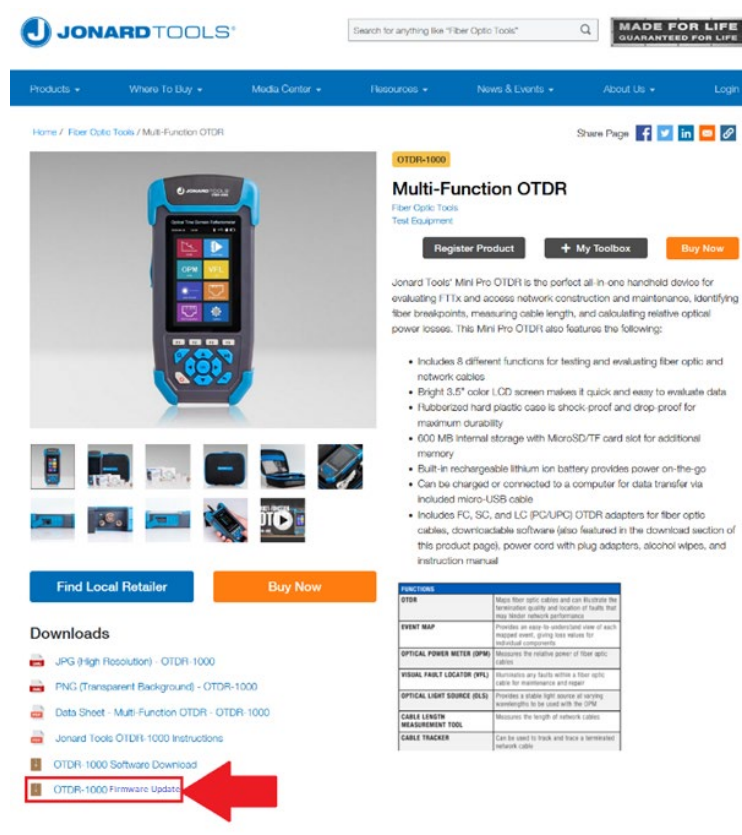

2. Next, extract the "otdr.nov" file by right clicking it and clicking on "Extract All":

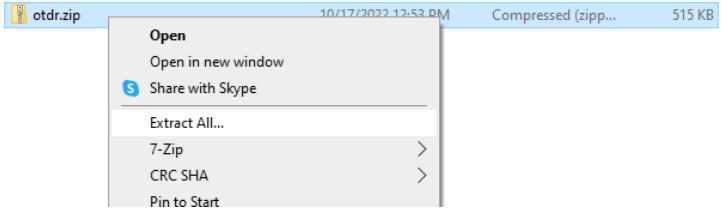

- 3. Connect your MicroSD card to your computer via SD/microSD card adapter.
	- a. **Note:** To ensure a successful update, it is recommended to use a blank microSD card.
- 4. Copy the "otdr.nov" file onto the root of your MicroSD card.

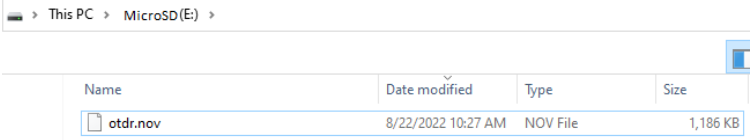

- 5. Disconnect the MicroSD card from your computer.
- 6. Power ON the OTDR-1000
- 7. Insert the MicroSD card into the OTDR-1000's microSD card slot.
	- a. **Note:** The MicroSD card only goes in one direction, with the contacts facing the screen
- 8. Enter the **System** module of the OTDR-1000

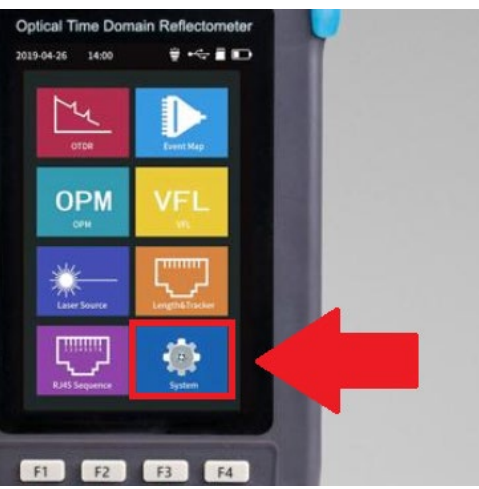

9. Press the **F3 Key** and hit "OK" to start the update

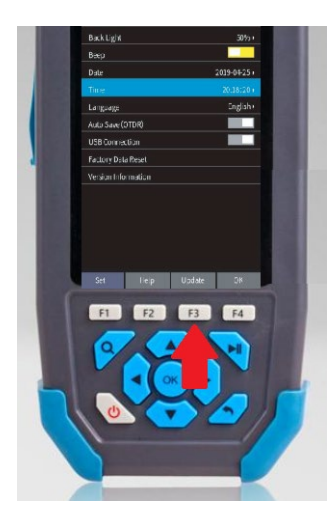

10. The firmware update may take up to 15 minutes. When it is complete, restart the unit and disconnect the microSD card.